# Text Lightning Crack With Key Free Download [Mac/Win]

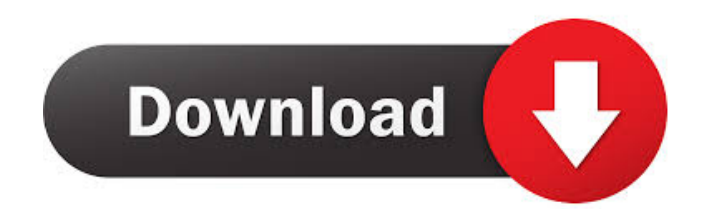

## **Text Lightning Crack Download X64**

Create text templates for Outlook Automatically insert text fragments into existing or new messages Automatically change the subject of messages when text is inserted Automatically organize messages in folders Automatically insert special characters in text Specify the number of lines in messages Insert files with attachments Insert messages into subfolders Save new messages to the special folder Insert formatted text Insert pictures into messages Support for all versions of Microsoft Outlook and Windows Integrate with Microsoft Office apps Text Lightning: Features Text Lightning is a software development tool designed to allow its users to quickly create, edit and insert predefined text fragments into any message. The tool is compatible with all versions of Microsoft Outlook and its primary target is professional users. Text Lightning also integrates with Microsoft Office apps, which means it can be used with any openOffice document. Using Text Lightning Text Lightning can be used in two different ways. First, it can be used to insert pre-defined text fragments into an email message. This can be achieved by using the text insertion tool available in the toolbar or by using hotkeys or hotstrings, which are specified in the "Main" menu. Both methods are available in all versions of the software. However, hotstrings can only be used in the "Outgoing" version. In addition, there are several pre-defined text templates available, to which the user can add text, files, and pictures. Creating new text templates Creating new text templates is done by clicking on the "Template" button in the "Main" menu and choosing the category of the template to be created. From here, one can add text, files, and pictures to the desired text template. The software displays a preview of the template. To make a change, the user simply needs to click on the "Edit" button to the left of the text to be modified. Insert text templates into an email Once a template has been created and inserted into the email, the user can simply click on a specific item, such as a picture or a file, to insert them into the email message. Once this is done, the user can modify the text by clicking on the "Edit" button. To save the changes, the user needs to click the "Save" button. Using Hotkeys Hotkeys are defined using the "Hotkey" button in the "Main" menu. This allows the user

## **Text Lightning Crack**

Define text templates for use in various messages Specifically, the addin allows one to define various predefined paragraphs, for generic use; for example, it can be employed to create greeting messages or signatures and all these items can be inserted with a simple mouse click. The addon requires Microsoft Outlook and integrates seamlessly with it; all its functions can be accessed via an on-screen button in the "Message" ribbon. Creating new templates is a fairly easy task, as one needs only to define the actual text message to be recycled, as well as the corresponding description. More-so, one can add files to the shortcut, which will be included as attachments to email messages. Use hotkeys to quickly insert text fragments A notable feature is the ability to define keywords, used by the addin to skim the body of the email. If matches are found, the tool automatically highlights valid entries, thus making it easier for its users to insert text from templates. Hotkeys can also be customized and used to insert specific paragraphs. Another interesting option is the ability to automatically change the subject of the email message once a template is used and one can also organize all items in folders. An asset when faced with recurring email text paragraphs Summing up, Text Lightning Activation Code is a valuable lightweight plugin for anyone who regularly employs Microsoft Outlook to compose and receive messages. It is especially useful when faced with recurring text fragments such as signatures and greeting messages. What is the best program to use on Windows Vista for Blogs? I'm currently using EZ Blog, but it's a bit limited. I'd like to have something that is stable and does not require me to download and install the whole of wordpress on my computer, especially with Vista. Thanks in advance :) What is the best program to use on Windows Vista for Blogs? I'm currently using EZ Blog, but it's a bit limited. I'd like to have something that is stable and does not require me to download and install the whole of wordpress on my computer, especially with Vista. Thanks in advance :) What is the best program to use on Windows Vista for Blogs? I'm currently using EZ Blog, but it's a bit limited. I'd like to have something that is stable and does not require me to download and install the whole of wordpress on my computer, especially with Vista. Thanks in advance :) Windows SevenHello So I'm a new 77a5ca646e

#### **Text Lightning Free**

Plan in detail how the project is being spent This software has been specially designed to allow you to easily create detailed project plans. Unlike most project management solutions, the software uses a modular approach, making it possible to create and edit plans on any level - work, sub-contractor, group, team, and work orders. Features include: Automatic numbering of work plans with groups Flexible project budget management Automatic scheduling of start and end dates Automatic reminders for start, end, and milestone events Automatic reminders for different stages of the project Automatic reminders for special events like project openings, or project due dates Manual and automatic arrangement of people into groups Automatic numbering of work orders (work orders are created automatically when one or more work items are created) Automatic numbering of tasks within a work order Automatic grouping of work items into work orders Automatic numbering of tasks within a work order Detailed hierarchical project tracking with tags All work orders can be archived and users can access the history from the project plan view. The software also features a graphical table view, to allow for a simple, easy-to-understand overview of the project plans. Use Microsoft Project's project management tools in a new way While Microsoft Project is a very capable tool for project management, it has one glaring limitation: all tasks are created by default on the first level, which makes the tasks difficult to read. Now, this problem can be solved by using the new project plan view. The new view allows you to define work items on any level and automatically numbers these work items - this is done simply by clicking the "Number" button on the toolbar. So, for example, a project with three different levels of work items is automatically numbered as "001", "002", and "003". Also, by simply dragging and dropping work items, it is now possible to change the level of the work items. It is also possible to drag work items from a lower level to a higher level. Furthermore, the software features a new color coding feature, allowing for a more convenient and intuitive overview of the project. Project tracking with tags, linked to people The project plan view also allows for the inclusion of tags to represent different categories of work items. These tags can be easily defined, added, and used in different views to organize the project plan. In addition to the tag-based organizing of the project plan, it is also possible to link each work

#### **What's New In?**

Microsoft Outlook is one of the most widespread email managers in use by casual users to stay in touch over the Internet. It features great accessibility options, as well as good stability, but also flexibility due to its support for plugins. One such addon is Text Lightning, an automated text template creator that allows its users to significantly reduce time wasted with recurrent tasks. Define text templates for use in various messages Specifically, the addin allows one to define various predefined paragraphs, for generic use; for example, it can be employed to create greeting messages or signatures and all these items can be inserted with a simple mouse click. The addon requires Microsoft Outlook and integrates seamlessly with it; all its functions can be accessed via an on-screen button in the "Message" ribbon. Creating new templates is a fairly easy task, as one needs only to define the actual text message to be recycled, as well as the corresponding description. More-so, one can add files to the shortcut, which will be included as attachments to email messages. Use hotkeys to quickly insert text fragments A notable feature is the ability to define keywords, used by the addin to skim the body of the email. If matches are found, the tool automatically highlights valid entries, thus making it easier for its users to insert text from templates. Hotkeys can also be customized and used to insert specific paragraphs. Another interesting option is the ability to automatically change the subject of the email message once a template is used and one can also organize all items in folders. An asset when faced with recurring email text paragraphs Summing up, Text Lightning is a valuable lightweight plugin for anyone who regularly employs Microsoft Outlook to compose and receive messages. It is especially useful when faced with recurring text fragments such as signatures and greeting messages. SFXe - email cleaner and cleaner from advertisements The cleanness of the mailbox is a bit too much so i've written an add-in for Outlook that filters e-mail ads. Please rate the addon using Addon. To activate the addon go to the File menu and select Options... and then add-ins... and check the box to activate the add-in. To make your life easier, the addon loads automatically when you start Outlook. If you're using the pro version, it will check for updates every 10 minutes and will tell you at the top left corner where the new version is. You can also upgrade by going to the Tools menu and selecting Check for Updates. 0:10 How to install and use Office Add-ins in Outlook (and other Microsoft Office Products) How to install and use Office Add-ins in Outlook (and other Microsoft Office Products) How to install and use Office Add-ins in Outlook (and other Microsoft Office Products) In this video we will talk about how to install and use office add-ins in outlook

# **System Requirements For Text Lightning:**

- OS: Windows XP, Vista, 7, 8 or 10 - CPU: 1 GHz (single core) or faster - RAM: 1 GB or more - VRAM: 1 MB or more - Video Memory: DirectX 9c compatible video card with at least 256 MB video memory, and Windows XP SP3 - Resolution: 1024x768 or higher - Network: Broadband Internet connection - DirectX: Version 11 - Sound Card: DirectX compatible sound card - Screen: 1024x768 or higher

<https://pieseutilajeagricole.com/wp-content/uploads/2022/06/Midi2Ringtone.pdf> <https://queencitybulldogrescue.com/videovista-professional-edition-free-download-x64/> <http://jltcommunity.com/advert/g7towin-crack-free-download-x64-updated-2022/> <https://pinkandblueparenting.com/advert/fuzzy-clock-crack-3264bit-latest-2022/> <http://realtorforce.com/desktop-paparazzo-crack-free-download-latest/> [https://facenock.com/upload/files/2022/06/7NReeTKyREqLISIsEK1p\\_06\\_46018a2f36da0e5b88b0e215a6608f39\\_file.pdf](https://facenock.com/upload/files/2022/06/7NReeTKyREqLISIsEK1p_06_46018a2f36da0e5b88b0e215a6608f39_file.pdf) [https://nb-gallery.com/wp-content/uploads/2022/06/VHDL\\_Cheat.pdf](https://nb-gallery.com/wp-content/uploads/2022/06/VHDL_Cheat.pdf) <http://malenatango.ru/ondesoft-itunes-converter-2007-crack-keygen-for-lifetime-for-windows/> <https://getfluencyonline.com/wp-content/uploads/2022/06/Fathom.pdf> <https://isispharma-kw.com/pdfdu-pdf-to-image-keygen-for-lifetime-3264bit/>